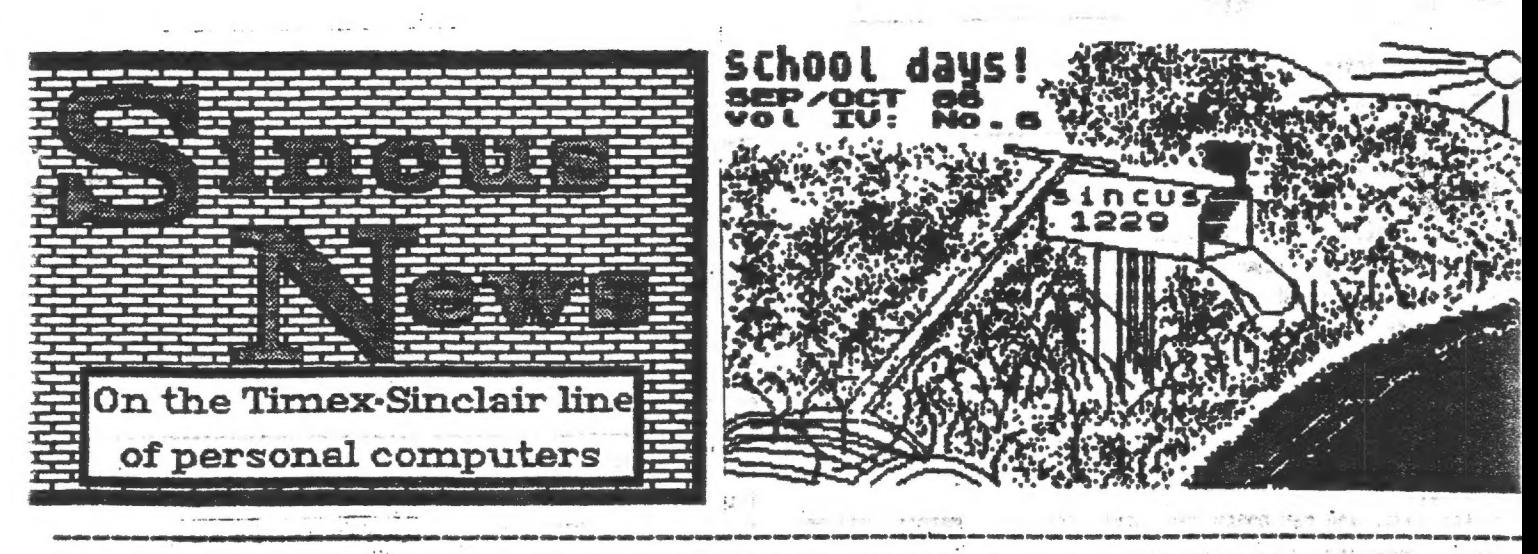

SINCLAIR COMPUTER USERS' SOCIETY SINCUS NEWS VOL 41 NO 6 **SEPT/OCT 1986** 

#### NEW MAILING ADDRESS NOTE:

ALL MAIL FOR SINCUS/SINCUS NEWS TO GO TO: A BALL MAIL FOR SINCUS/SINCUS NEWS TO GO TO: PAUL HILL, SEC'TY SINCUS Were the second company of 1229 RHODES ROAD JOHNSON CITY, NEW YORK 13790

ALL SUBSCRIPTIONS, RENEWALS, SWAPS, AND REQUESTS FOR DATA TO BE ADDRESSED ABOVE, GUR OLD ABORESS TO BE IN EFFECT FOR SEVERAL HONTHS, BUT AS A COST CUTTING HEASURE THE PO BOX WILL ARE IN THIS ASSESSMENT ON NOT BE RENEWED.

 $1.344 - 1.561$ 

1 may

AS THE COST OF PRODUCTION OF THE NEWSLETTER BOES UP. AND THE NUMBER OF SHAPS WITH OTHER USER GROUPS INCREASES. HE CONTINUE TO SEEK MAYS AND NEARS OF NATHTATHING ONE LOW SUBSCRIPTION RATE TO YOU. PHOTOCOPYING HAS BECOME TOO COSTLY. AND WE ARE RETURNING TO HEMOGRAPHICS. THE POST OFFICE IS MOM REQUIRING US TO PUT OVERSEAS AND CANADIAN HAIL IN ENVELOPES AND ADDING ON EXTRA POSTAGE. IN ORDER TO KEEP THE CANADIAN MAILINGS COST IN LINE, I WILL KEEP THE OVERSEAS NEWSLETTER TO 5 SHEETS, THE 6TH SHEET, TO BE THE LOCAL HEET NEWS AND OUTSIDE MAILER, WE HAVE NOT DONE "OFFICAL NON PROFIT", AVOIBING A LOT OF PAPERMORK, AND PULLING OUR OWN MEIGHT AS FAR AS MATLING GOES. THIS IS WHAT HE ARE BOING TO KEEP OVERNEAR BOAM. HE MOULD APPRECIATE YOUR COOPERATION BY LETTING US KNOW WHAT YOU MANT TO SEE, OR BY WRITING AN ARTICLE, CONNENTS, OR SEMIJING IN A PROBRAM TO SHARE. AND BY PAYING DUES ON TIME.

A TAPE IS DEING PREPARED BY SEVERAL HENDERS TO DE CIRCULATED THRU THE HENDERSHIP, TO GET IN ON THIS, SEND A TAPE OF YOUR FAVORITE HOMENADE OR COPIED FROM MODEM OR MAGAZINES TO SINCUS. INCLUDED THE NAME AND SOURCE OF PROGRAM IF NOT YOUR OWN IN REN STATENENTS. IF YOUR OWN, BE SURE TO INCLUDE YOUR MANE AND ADDRESS. BE SURE TO INCLUDE YOUR HAVE AND ADDRESS ON THE CASSETTE, AS AFTER ALL PROGRAMS HAVE BEEN COPIED, THE CLUB PROGRAM, AND YOURS WILL BE RETURNED. TIME OF RETURN AT PRESENT IS UNKNOWN, AND UNITIL A VOLUNTEER STEPS FORWARD...NO COPYRIGHTED NATERIAL PLEASE.

STARTING UITH THE NEXT ISSUE:

-- HES STARTS LISTINGS OF THE TS2068 ROM DISASSEMBLY --SINCUS LOOKS DACK OVER THE LAST FOUR YEARS, AND TRIES TO PEEK AHEAD!  $1 - 176 - 178 + 6$ 

**IN THIS ISSUE:** 

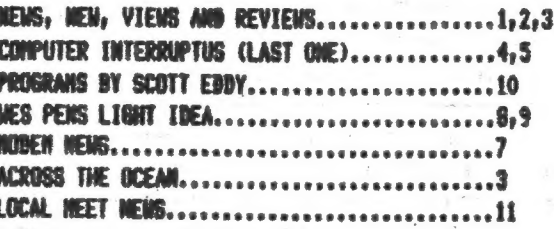

Hews, New, Views and Reviews LA NE DE METER CHE

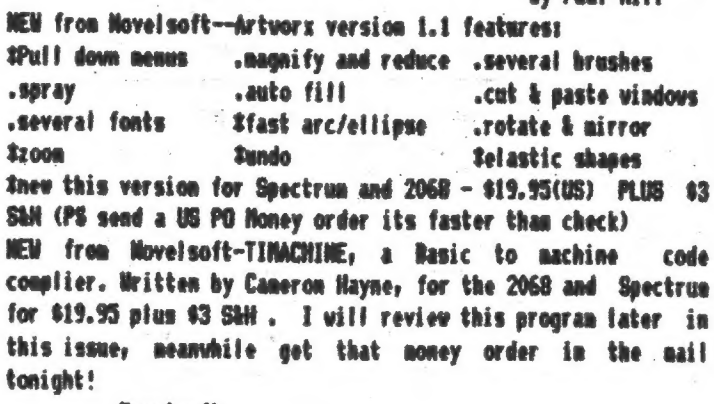

has David ME # #

**Novel soft** 106 Seventh Street Toronto, Ontario Canada NBV 3D4 Teles (416) 259-8682 Compusery 70416, 1435 NEW from Electret Scientific Company, PO BOX 4132, Star City, West Vireinia 26505

**HUSICIAN ROYAL-**-1500 notes ner commonsition -9 Octavos -notes values: from 5 tied whole notes to 1/128 -tennor continuous and practically unlimited -tempo changes per compositions 9 -key signatures: automatic from 7 flats to 7 sharps -EDIT modes for changes -SAVE options

-Play mode outions -dualication mode -"Music Box" program -"Nusic Albus" arouran -"Deno Albun" program Order Musician Royal from Electret Scientific at mostnaid. Until 12/86 YOU CAN ORDER THE DEMO FOR \$3, CREDIT TOWARDS

\$20

FUTURE PURCHASE of Musician Royal.

MEWS from Sync Tines, the newsletter of Morth East Flordia Umers Broum, 1707 King Street, Jacksonville, FL 32204 in the July 1986 issue mentioned that TIME DESIGNS magazine brought out SUM of Bainesville Florida. SUM was a very good buy for the buck. It was \$12/year for 12 issues, and was becoming a very decent source of info for the TS user. TIME DESIGNS will take over the subscribers to SUM, and will hooefully become bisger and better. I mailed in my subscription this month. how about you too! TINE DESIGNS, 29722 Huit Rd, Colton, OR 97017, only \$15 a year. And the Sync Times has devoted much of its issue to the moden, and supporting programs for the moden and the printer.

挺術 from Timelinez: PO Box 1312, Pacifica CA 94044 has some data via the TAS BAM Users' Grows, PO Box 644, Safety Habor FL 33572- the people at TAS BAM have with Tom Wood's blessine modified PRO- FILE to operate on the Rotronics Wafa Drive system. If interested send a request for data with a SASE.

NEWS from Atlanta TS Users Group, c/o Bret Lanius, 1049 N. Carter Rd., Decatur GA 30030 writes:

"Western Union has an on-line service that lets you send Telegrans, cablegrans, Telex, and electronic mail. If you order from England using cable or telex, you can send your credit card number. You can make arrangements with WU to wire money. Costs \$25/year, a mailgram costs \$3, an electronic letter is .35, telegrams are .05 @ word and \$2.75, call 1-800-527-5184

From the gotta have dept. I shirts and sweatshirts with user friendly and some, well...ya gotta see 'em. Write to: Last Word, PO BOX 6221 Keene, MH 03431 \$10 for T's and \$19 per sweatshirt, pics \$1.50 S&H

The T/S Connection Service Department, Carver Technologies. Watterson Ave., Cincinnati, OH 45227 handles repairs on your TS equipment. \$10-15 on the 81, 1000, 1500, 2040 and \$35-40 on the TS2068. This is for OUT of warranty service! In warranty service send to TIMEX Product Service Center, Building 19, Adams Field, Little Rock, Ark. 72203. This info dated  $6 - 10 - 86$ 

Other products: Moteworthy: From Batter Boy Productions-the ultimate in music  $= 1 - \overline{\delta_{\rm eff}}$ orograms-\$19.95 + 2.50 Stat Loader V from Curt Kashv-addon to Mterm 2 um load from Tasword  $2--49.95 + 2.50$  SM  $18.4$ lots more write for product list

Element.

MEM-COLOSSUS-a low res araphics, scrolling banner program. By Stam Lenke, 2144 White Oak, Wichita, KS 67207. Send \$17.95 and. Four fonts or design your own, use 2040 or 80 col printer. Write for data or order one today!

NEWS, NEW, VIEWS & REVIEWS From Ian Robertson's SincDits column from the Toronto TB Users Brown---- The Constitution of the Constitution

"...the first AMSTRAD Spectrum, to be called the Spectrum Plus Two, scheduled for an autumn release. It will have a built in cassette recorder and possibly a proper keyboard.

... "N/Drive Doctor 3.0", from Pinea Systems, 151 Millbridge Rd., Dollos Valley May, Barnet, Herts, UK. It has 13 commands which enhance your m/d computing pleasure. This is a 9.5 out of 10 product. Another such (highly rated) product is "Multi face i", from Romantic Robot, which not only saves "any" program at the push of a button, but also allows you to goto hasic and add pokes, revise, etc. It does all as claimed and is compatiable with the BETA and Kempston DDI's....TASPRO when merged with Tasword II it allows your 80 col. printer to print out text with identical spacing between words. From Seven Stars Publishing, 34 Squirrel Rise, Marlow, Bucks SL7 3PM IK. 80, airmail inc. 1892 at access  $\label{eq:1} \Box \rightarrow \partial^* \partial f^* \Box \neq \Box$  $\mathbb{R}$   $\rightarrow$  $M_{\rm{max}}$ 

... If you are thinking of a Kempston Joystick for your 2068, order one with a 46 pin connector MOT the 56 pin connector. Cheetah and Date both have both models for sale. If you end up with a 56 pin connector: order a Kempston Compatiable IF form John Diiger, Zebra Systems, or Russell Ekectronics.

...ZXB1/TS1000 hard-software available from Fred Nachbar, Silicon Mountain Computers, C-12, Mtm. Stn. Group Box, Nelson BC VIL SP1, Canada write for catalog, and include a large SASE.

...It appears that FIREBIRD will NOT be using Leaslok again. after the poor reception it received when used with their program "ELITE". Several connents concerning difficulty of use are appearing in many UK mags.

...Thanks lan. Sorry to hear you danaged your Spectrum +, zapped your JLO video upgrade with static electricity. Apparently Timex, Little Rock works only on IN warranty units. see TS Connections, Cincinnati Oh. Note to readers-about 991 of lan's reviews are on his purchases, so he is telling not only of the product performance, but also of service by the seller, and the best way to put two items together.

TINACHINE----------by Caneron Hayne. REVIEWS:

This is a preliminary review, as I have had about six hours of introduction to this program. It compiles basic programming into machine code. The tape comes with a 52 page manual. The tape is tvo sided, one for the TS2068 and the other for the Spectrum. Reading thru the manual for the first time, little made much sense to me. I program fast and dirty in basic, and machine code is still an engina to me. At first the REAL and INT and POSINT started to turn me off. But what the hay, I spent the first 20 minutes, trying to load the Spectrum side

2

MINCLNE MELHE - MAP/COT 1988

into ay 2068. Mot succeeding, [ tried the other side. It loaded, and right off, it asks," Wanta copy??" Take ay advise sir, make the copy, and now. I waited. I shouldnt ta. The second session vith Tisachine and the blinken thing vont load, until the forth try, THEN I sake the backups. So far the backups vork fine thank you, I make at least 2, and use thee both, saving the orginial. The tutorial vith the six examples on the cassette help with the mechanics of getting the compiler to work. And I had a basic program, on Fractorals I copied outa the Cincinnati T8UG nevsietter, it loaded, nade a single change to the program, and saved it. I loaded the new ac program and VOILA-fast, fess tise to LOAD, and FAST. The BASIC version drew a 2 dimensional landscape in the highest resolution in about 1/2 hour, about 4 einutes with the congiled version.

The manual is vell written, covers about one main topic per page, velf layed out and logical. The aore you know about ac the better off you are using this, a straight game player may be lost, sore so than one with a little prograaeing background.

It will take se some tine to get the hang of it, the compiler, while fast, has to work around a lot of basic programming that I have spent tine learning. Using logic in S8T0's like, this:

10 GOTO (200 AND a\$=°2")4(300 AND a\$=°3")

This has to be change tos

10 IF a\$="2° THEN GOTO 200

15 IF a\$="3° THEN GOTO 200

The manual tells you how to avoid the problems, but doesnt quite paint a coagiete picture. The author probably knows this, but a twit tike se gotta learn the hard vay. Little things like a ec progran needs a basic loader prograay and one to raa She ac, these can Be one program. Algo if you save the loader with a LINE 1, it will auto run and then LOAD the ac and RUM it or vhatever you vant.

Sone basic commands are not in the compilers ban like LOAB and SAVE and a fev others, so the BASIC is used, and the finished program hops back and forth from mc to basic. The ausbers, REAL and [NT and POSINT are so. far not a problem, but until 1 figure out the seaning of all this, I will probably avoid using nuskers-ha.

This is a difficult prograe to rate-no competition to compare to, that i oun. The sanual contains few errors, goes te length on several points which clear up any functions, but just skort on some fike I already eentioned on the LOADER. With use the sanual becomes better, or maybe I read it better. I do see auch editting of BASIC programs SEFORE putting it to the coaniler. I crammed a 22K program in, and it crunched it thru pass one, then erase the basic and then find GOT0s vith no line nurber matching. The cospiler makes tvo passes, quite fast, puts addresses on the screen, and if it runs inte problens, tells you what the problem aad what line. But in the case of a big basic prograe, it will need to erase the BASIC after the first pass to make rooe. Hence sost if not aif problees should be editted out prior to the conpiliag session.

After about six hours I feel satisfied I got what I paid for- \$19.95 (US) plus \$3 SiH. I mailed a Postal Money order on the

advise of lan Robertson, (it clears faster than a personel check) and got the cassette in less than 10 days. I ordered from MovelSoft, 106 Seventh St. Toronto, Ont, Canada N8V 384. After a few weeks 171! write a final assessaent of TIMACHINE. I recomnend it already, but depending on your computer searts, it will take an iavestnent of tise to learn how to use this te its best advantage.

by Paul Hill, SINCUS-

#### WEWS FROM ACROSS THE BIG OCEAN

 $-8 + 33 + 4$ 

As wost of you are avare, 1X COMPUTING is one of the best sources of inforaation for the poor TS user in the States. Unfortunately, the editors decided to change the forsat froa a bi-gonthiy nag to a aonthiy. The nev fook just does not live up to their old standard as a eagazine known for its useful prograns and inforaation. Now it primarily a source of reviews. But never fear, there is a whole girth of sagazines available to the TS user which seen to reach a happy eediun. I'll just touch on several of thea in this articie and give you a brief idea of what they have to offer. |

reviews and programs for the SPECTRUM (most will fit the YOUR SIRCLAIR, 14 Rathbone Place; London, WIP IDE, England, published aonthly. Cost 825(637 US), accepts VISA and MASTERCARD. This eagazine is a good six of SINCLAIR nevs, tips, reviews and programs. Although there is very little for the 73-0 or 7-81, there is a vealth of nev information, TS2068) as veli as the OL. This magazine's format is sinilar to 7X COMPUTING but the program listings seea te be easier to read. I recoanend this sagazine.

SINCLAIR USER, EMAP Business & Computer Publications, Priory Court, 30-32 Farrington La., London ECIR SAU, vrite for rates. This aagazine is sisilar to YS but it tends to have more reviews of new and current prograss than programs to poke in yourself. There are several columns devoted to helping novice conputerists and those vho are expiriencing prodleas with their computers (not vith our SINCLAIRS!!!'!). This magazine has excellent advertisements althought I can't vouch for any of then. If you need or like to read about softvare before you buy then this sagazine is for you.

CRASH, Wewsfield Ltd. 1-2 King St. Ludlow, Shropshire SY8 1AQ, write for rates. This nagazine is a happy nediun betvees the above tvo. It has about the right amounts of news, reviews and prograns. The advice offered to those having probleas is straight forvard and easy to follow. Of the three, I recommend this above the others.

Mext tine, I'I! cover other couputer nags which have alot of GINCLAIZ information but are not fisited to just these conputers. If anyone vould like to write, here is ay address:

SFC Wittian M. Pierson. ILI

P.O. Box 2011

APO NY 09069

I vill answer all who write and would be happy to correspond on a regular basis,

Pierson, and Ian Robertson. Paul Hill, Editor, SINCUS NEWS Thanks to the following for their help and contributions on this newsletter edition; Clyde Tackley, Wes Brzozowski, Scott Eddy, John Colonna, Bave Schoenvetter, Pheonix Petey Bill

## Computus Interruptus,. Part 8 -Or, the joy of using the interrupt on your computer ~by Wes Brzozowski, SINCUS

All good things must end. This series has to end too, and with a saall quiver of nostalgia (and a great sigh of relief) we'll finish it with this instalisent. We sainly vant to describe the interrupt driven sprite progran first introduced here so long ago, but there's one nore satter te cover.

In case you missed the orginial sprite article, the listing is included here. I know it's fengthy, but type it in and run it. Then type RANDOMIZE USR 64776 to start the fun. The little sprite vill bounce happily around the screen; and will keep bouncing, even while you type in your ovn BASIC programs and run them. While you run a BEEP<br>command or do 1/0 to the cassette or 152040 printer, he stops, producing a visual indication of whether or not the interrupt is enabled,

There's nothing unusual about the BASIC progrzaa. It aostly just inserts the necessary machine code. Lines 40 and 36 instal! the standard "Kiudge Block\* and JP instructions ve've been using since the beginning of this series. In case your memory needs refreshing, this vas to allow IM2 to work even if your system doesn't have pullup resistors on your data lines. In this program, al! the action is in aachine code.

Whenever the interrupt occurs, it's diverted from its intended task of reading the keyboard. Instead, ve figure out where the sprite should be moved to, move it, and THEN ve allow the conguter to read the keyboard, and get back te its real business,

Moving the sprite is fairly easy. Before ve ever vrite the sprite to the screen, we save vhatever is already there. then it comes tine to move the sprite, we replace the old information, figure out where the new smrite should be, save the character at the new location, and then vrite the sprite. As such, the sprite passes through an area, leaving everything exactly as it found it.

Well, almost. Let's suppose that, after writing the sprite in a certain spot, the 'foreground' prograa vrites another new character on that same spot. If we soved the sprite exactly as described, it would repiace the old character rather than the sev one uhen the sprite noved on. This vduld sever do.

To fix this, the program doosa't replace the old character until it first checks the supposed location of the sprite. If it doesn't find the sprite character there, then it assuaes your ova program bas already changed that location, and it doesn't change it back. Mote that al! @ bytes of the screen character aust satch the @ bytes of the sprite character. As long as you're caly writing text to the screen, this is OK.

But if you're PLOTting individual pixels, and just happen to put or clear a pixe! on the sprite character, the B bytes vill no longer satch up, a stationary "son of sprite' vill be left oa the screen. Worse, if you do a CLS, lets of pieces of sprite will remain on the otherwise clear

screen. These "saritelets" remain because the screen lines are cleared in the saze odd order that you see thea filled when you LOAD a SCREENS. As the sprite moves from smace to space, it has lots of chances to get 2 line or two erased from itself. This modified sprite then stays for good.

As explained in the orginial article, before you do a CLS, or a PLOT, or draw a LIME or CIRCLE, you should first disable the sprite with POKE 64893, 1. When yoa're done you can restart the sprite with RAMS USR 64776.

but to be practical, it's probably best just to ignore this little problem. This program is just a demonstrator.<br>It proves its point with the smallest amount of code. It It proves its point with the spaiiest anoust of code. it gives an example of how the jot is done and how you can ese it or some thing like it in your own prograns. A quick look at the code will shov is hov. Table 1 has a quick description of each part of the program.

The block STORS is the G-byte space vhere the screen character is stored while the sprite is "borrowing" its space. BUG! conatins the character pattern for the sprite, and you can change it to suit your aood.. LOCS is the row and coluan location of the sprite, and DIRS contains the directions in which it happens to be moving. FLO is the byte you can poke vhen you want the sprite to go avay. When the main sprite program sees a 1° here, then after it 'replaces the old character, it goes back to IM1, putting an end to all this spritely business.

The code contains four relocatable routines that have to do vith display file tricks, and you can copy thea to your code for your ovn use. If you're faailiar vith the unusual layout of the display file: you may appreciate sone code to make it more manageabte. If you actually vant to walk through the code, you aay first vish to reed "Mavigating through the Display File Jungle", (SINCUS MENG, Hay/Jone 1986).°

The first refocatabte routiae, GETBIS, is entered with the character's line nusber in the B register: and the colupn number in E. We exit the routine with the display file address of the top byte of the character in ML. My display file artilce explains how to get at the rest of the bytes vhen you have the address of the first one.

The next relocatable routine, GETS, pats bytes froa 8 consecutive focations at (BC) into the display file character at (HL). As suche it soves data froa the sequential order we like to use; inte the non-sequential order of the display file. The retocatable routine SAVES does it backvards. Moving the @ non-sequential character bytes at display file address (HL) into @ consecutive locations at (BC).

The jast relocatable routine is COMPB, which conpares the 8 sequential bytes at (BC) to the @ non-sequential bytes at display file locations (HL). ie exit the progran vith I=1 only if both characters match exactly.

Table 1 describes the rest of the routines quite adequately, so that yeu.can engily feller a Gisseatly ¢f the

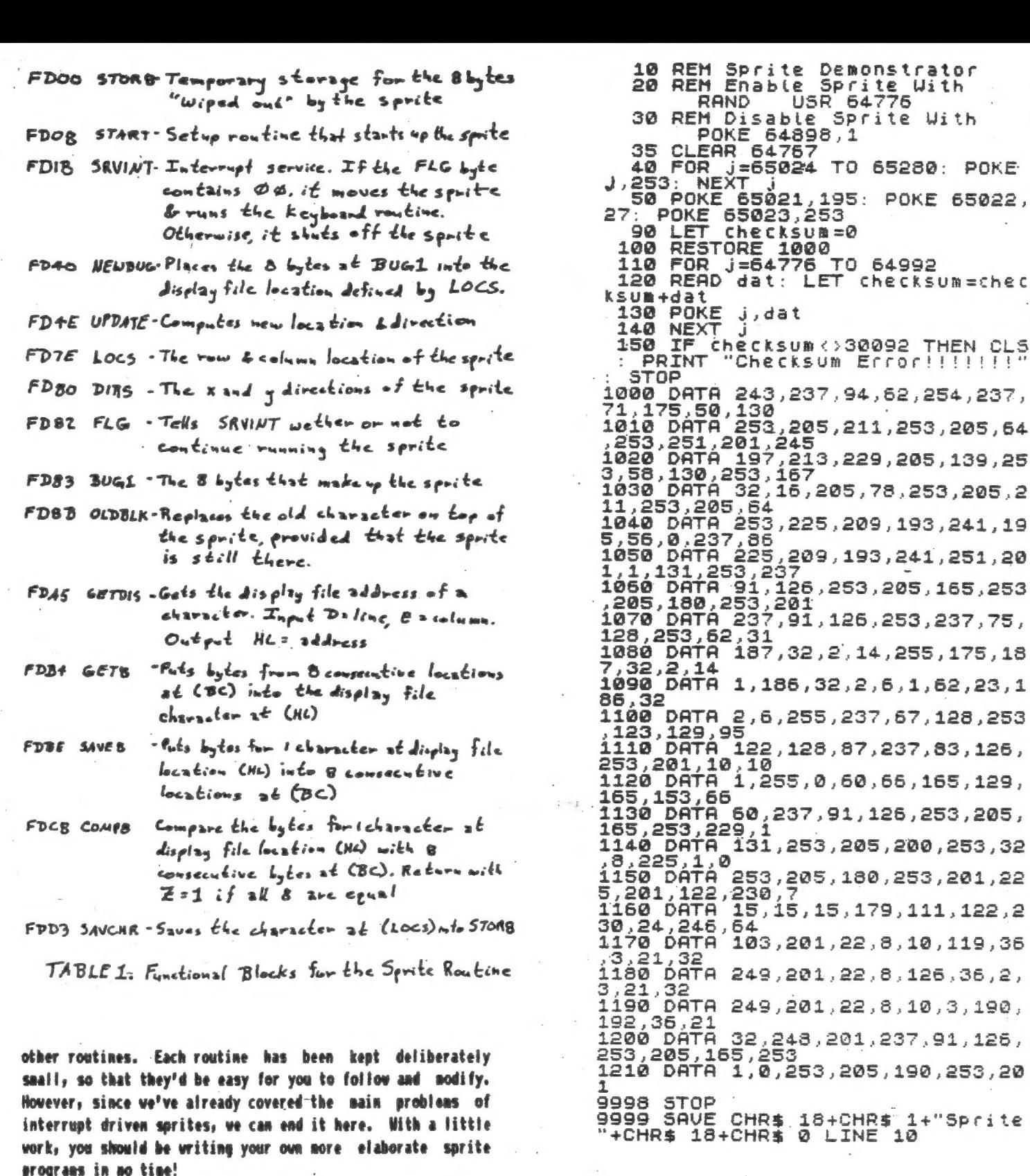

Now this series is done, and you are an expert on the subject of TS2068 interrupts. To prove your expertise on the subject, I'm hereby avarding you with a diploma, suitable for framing, liming your bird cage, or making those

loose shoes fit just right. If you'd like a full size copy,

personally signed by myself in not-quite-flickering orange

crayon, just send me a stamped, self addressed envelope and an idea or two on what other technical matters you'd like to

see written about. This offer is good until I lose interest

and don't feel like doing it anymore, so write today!

As alvays, I'm interested in hearing from what's on your mind, so feel free to write me, Wes Brzozowski, 337 Janice St., Endicott, NY 13760. Please enclose a stamped, self addressed envelope if you wish a reply. I'm also glad to receive your phone calls, I'm at (607)785-7007. Please try to call before 9:30pm, and DON'T call collect, thank you. Hope to hear from you soon!

School of Computer Herver Has been awarded the esteemed title of Master of Computus Interruptus After having endured a horrendous series of discourses on the subject of making the TS2068 perform strange tasks it was never intended to do. The recipient is now fully capable of performing similar acts of unnatural computing and of shocking the living daylights out of computer friends, not to mention anyone who glances at this diploma, without actually reading it. Wes Brzozowski Chief Incornetor

Renewals: Thanks to George Penney, Bary Ennis, Owego, NY; Edward Tribe, Boponit, HY; Charles Koeth, Endwell, NY; Scott Eddy, Endicott, NY; Stanley Livineston, Johnson City, NY; Carl Horris, Kirkwood, NY; William Tilley, Mai Sohn, Vestal, NY; Don Lanen, Windsor, NY; Hubert Kessel, John Colonna, Binghamton, NY; Bill Pierson, Gernany;John Livingston, Port Hashington, NY; Ian Robertson, Islington, Ontario;

Heilo and veicome to Richard Herd, Marrenton OR, and Stan Hooper, Bell CA.

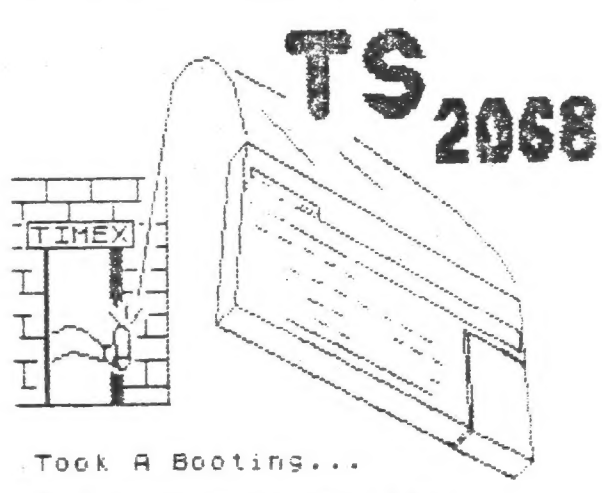

But Kept On Computing!

All are 607 area code except as noted.

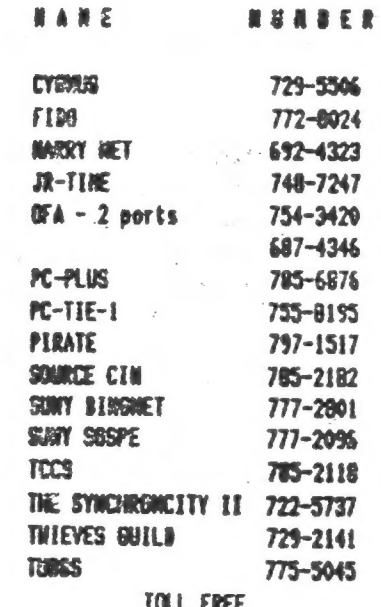

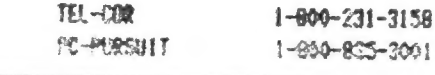

#### Modem **News:**

From Phoenix Pete, P8 Box 2002, Tempe, AZ, 85281:

following is an excerpt from a tetter from Phoenix Pete to Bave Schoenwetter, SINCUS.

"... STE Surint has now extended it's services to over 1700 area codes. If you fail into one of these area codes, you can make unfinited modem shonecalls (during off hours only) fdr a flat fee of \$25/month! No voice calls allowed. It may seem like a lot, but there are 2 TIMEX boards in L.A. with about a measbyte each of Timex software for downloading. Hopefully this new development in P.C. pursuit will make possible an increase in L.A. callers, and still nore boards. It is in this spirit that Steve & myself began work on the "I/S User Guide to BBS's". It will gather a LOT of scattered information in one miace. We home to have it out by the end of September or early October. We will be distributing it for free if you provide a SASE..."

CASBY'S LOADER V -'THE SPOILER' by John Colonna, SINCUS

 $\mathbb{R}^{n \times n}$ 

Kurt Cashy's LOADER V software package provides five programs that are enhancements to the Mtern modem software. His LOADER V continues on right where Htern left off. The cenh- ination of Htera and LOADER V nakes 'nodening' a joy! And it is certainly a good value for the money. Where can you get five quality programs for only tuo dollars each? The entire set costs only 49.95. This is a good example of integrated quality software that is available for the 2068 at a very reasonable price.

The first program in the series is LOADER. This is an Mherm enhancement that allows for a larger dialing menu in addition to using the Mterm dialing menu. Twenty numbers can be utilized from the LOADER menu permitting a total of thirty-four. It is suggested that the LGADER menu be used as the principal one because it has nore numbers available. the numbers can be dialed more rapidly, and, yes, there is an auto-redial function. These added features make the Accessing of BBS systems much more convenient, And all the functions of Mterm are still usable! LOADER is menu-driven and allows for three choices from the main menu. One option is to enter the Mtern program, the second is to go to Loader's twenty number dialing menu, and the third is to load a 'bytes' program for transfer to a BBS or to another commuter.

The second program is this series is TSImodem. Xmodem is a transfer protocol that allows for error checking. Files and programs are transferred in blocks of 128 bytes each. As each block is transferred it is checked for accuracy. The sending computer totals up the values of all the individual bytes. At the end of each block, this number it also sent. The receiving computer also adds the values. This total value, called the 'checksun', is compared to the checksum transmitted by the sending computer. If the values match, then the block of data was sent correctly and the receiving computer acknowledges this and asks for more data to be sent. If there is an error and the two checksums do

not match then the block is sent again (usually up to ten times) until it is correct. For each block that is correctly sent, a slus sign is displayed on the monitor. If a minus sion assears it is an indication of an error. This rethod has been proven to be 99.61 effective. Since I have been using Inoden I have downloaded and uploaded nany programs and have only seen one nines sine. Incorrect transmissions usually occur when there is excessive noise on the line. Transfering data during extreme weather conditions such as stores could result in increaser reception. Not only is Xmodem accurate, but it is also emick and convenient. File transfer is achieved at a rate that is about fifty per cent faster than with ASCII protocol. If you are on-line using Xmodem it could mean fever dollars spent. Finally, Xmodem is a 'spoiler'. Hith ASCII transfers one must be aware of which type of a program is being sent or received and the appropriate conversion set, the correct prompts entered, and the correct control characters sent to initiate or terminate transfer. With Xmodem all one need do is exit to DASIC and use the PRINT USR connand and sit back and watch those sius signs on the screen. And Xuoden accomodates all types of transfers whether it is a basic or machine code program, text file, or SCREENS. These program and the second

The three other programs in this - nackane ar e called RELOANER, HALBANER, and CIS-UP. RELOANER is used in conjunction with LGABER. It allows one to load a mumber of programs while on-line. It is most effective and efficient when used with a storage mechanism such as a microdrive or disk. UNLSADER translates files that have been uploaded to the buffer as well as Mscriat files into Tasword II files and then saves them to tape. CIS-UP allows her uploading to BOS systems like Compuserve that have a fixed line length. The latter two programs have been donated to the public domain by Kurt Casby. Thank you, Kurt!

The documentation provided with LOADER V is excellent and covers many areas to allow for flexibility and experimentation. Help is provided to gain not only a better understanding of LOADER V, but also Mtern, and vord processors like Tasword II and Mscript. 'By the way, the first program (LOADER) is compatible with Dave Schoenwetter's Aerco match for Mterm, but not so with TSXmodem and CIS-UP.

For more information or if you wish to buy this program, contact:

### Kurt Casby 25 Battle Creek Court St. Paul. NN 55119

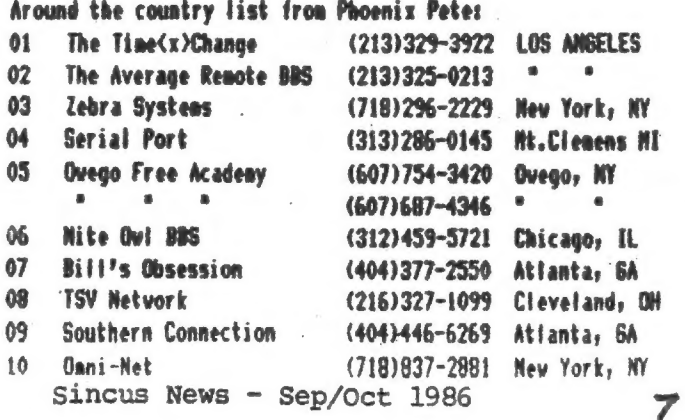

by Wes Brzozowski

av 1,8%

Here's a nice little project you can whip up and get running in a couple of hours, or you can choose to spend as long as you vant refining and upgrading it to suit your particular deasnds. This light pen plugs into the joystick port, and is so sinpte that you?ll spend more tine putting together the joystick connector than you vill viring the things wp!

Before describing the light pen, ve need sone backgound. Your TV set vorks by sending a bright spot flying across the screen, draving individual lines, eventually making a coaplete picture. Because our eyes tend to "see" the brightness of the spot after it has moved elsewhere, we perceive a picture. Sut if our eyes had a faster responce, "all we'd see would be a<br>coving debt and Il displays as we know then would be werkless. poving dot, and TV displays as ve know thea vould be vorthiess.

Fortunately, our eyes are a bit siower than that, but the light pen has the ability to detect the spot as it streaks by, and by sychronizing our prograe to the video. display, ve cam seasure the tine it takes for the spot te go from the top of the picture to the light pen. This tells us the vertical position of the pen, and a sample program, included here, demostrates this. (Those who vant to learn sore about synchronizing a program to the video" should read "Computus Interrustus, mart 7 (SINCUS MENS, Jul/Aug 1985)

Finding the horizontal position is a bit more difficult. The D'Ktronics light pen for the Spectrua does this by putting a farge white rectangle on the proper vertical position, and collapsing it uatil the light pen somentarily doesn't see the spot going by anynore. It then collapses the rest of the rectangle until knovs exactly where the pen is. The desostrator progras doesn't de this, but I'm sure some of you readers vill be glad to expand it. Since this vill involve putting white shapes directly into the display file, you may first want to read "Mavigating through the Display file Jungle, (SINCUS NEWS, May/Jun 1986).

If you're esting to suspect that there's sone reasoning behind the order in which I publish ay articles here, you're absolutely right! An experimental project like this ties arcane concepts together into something practical. It also encourages as to vork together on projects; an idea that vill become increasingly inportant as vendor support fades.

In any case, either of the two lightpen circuits in figure 1 send a low signal to the joystick "FIRE Button" pin when the spot is in front of the light pea (and the address lines have been diddied properly) and a high signal, othervise. The fact that there are tuo light pen schematics vill accommodate the many different types of phototransistors available.

What's a phototransistor? Basically, it's a transistor that switches on vhen light is shined on it. For the technical crowd, all transistors essentially start out as phototransistors. Photons of the proper vavelength can kick electrons in the base region from the valence band into the conduction band, where they'!! support conduction, turning the transistor on. The fact that most transistors are sealed in a metal can or black epoxy hides this fact. Phototransistors may have design tweaks to optinize their sensitivity, but ve can think of them as ordinary transistors in a clear epoxy package.

Because ve often only tura the transistor on vith fight, sowe phototransistors only have tvo vires; the collector 'and the enitter. Others have the third "base\* lead connected so that the transistor can also be biased into its linear region, if desired. But you'll! find no biases here, bucko! If you've that third lead, you can tape over it, or cut it off, or vhatever, "cause you don't need it.

For ordinary silicon, the energy difference between the valence and conduction bands is equal to the energy of a photon im the infrared region of the spectrum, so phototransistors are usually sost sensitive to this, as vell. It's too bad, because the glass in your picture tube filters most of the stuff out, tetting only the visible light pass.

This is vhy there are tvo light pen schematics.

The type 1 schematic is what you'll probably want if you're lucky enough to scrouge up a phototransistor that's optimized<br>for visible light. The type 2 schematic is for infrared transistors. It adds a 'transistor to increa unusual vay. The miniscule amount of light that leaks through the plastic pen case causes false readings. I had to cover the<br>whole pen over with black electrical tape to keep the thing from going bonkers.

The pen should be vide enough that the transistor fits almost al! the vay down inside. If it's too far avay from the surface of the picture tube, it may not reliably see the "spot". Again, the infrared coming from the picture tube is fairly<br>dim. Even if you have to tape over the pen to keep the light out, the picture tube, which seems br

It'll take a bit of work to make a connector to plug into the joystick port. It turns out the connector is recessed too far into the TS2068 for a standard 9 pin D connector to fit. The plastic insert inside the D connector

When the pen is finished, plug ut in to the left port and type in listing 1. When running, the computer should beep like<br>crazy, whenever the light pen is pointed at a lamp or the sun. You may also get it to beep a bit by h

against the TV screen, but BASIC is too slow to do this properly, and it seeas to have some tendancy to synchronize improperly to the video, making only some small portions of the screen useable. To use the light pen on the screen, use listing 2.

The progran vill nove an asterisk in the left hand colwan to whatever vertical position the pen is at, on the screen. It vill also plot pixels at the proper vertical position, and print pen's distance fron the top of the screen. The saall machine code portion uses the HALT instruction to syachronize us to the video, and then updates a counter until the light pen sees the spot. This is a aeasure of the pen's distance from the top of the screen, and is returned to the BASIC prograa. .

Line 60 of the BASIC program converts this to a pixel distance. By subtracting 180, ve renove the approxisate nouber of counts that occured in the top border area and above, before the spot got into the active part of the screen. By dividing by 5, ve can account for the fact that the counter is updated about five tines per video fine. Weither of these pushers is imautable. I vorked thea out by trial aad errer, so feel free to change thea a bit. By the vay, vhen ve add .5 and take the INT, ve really just round up or down to the nearest interger. This part should not be changed.

You may have to adjust the brightness and contrast on your set to get decent results. If your set is real old and the picture tube is shot, you may find portions of the tube where light pen von't vork reliably. There's not much ve cas do about this.

By the vay, if you let the light pen go off the screen into the border area, or point it avay from the screen altogether, you'll get a false reading for a sonent. Commercial light pens usually include a switch to tell the coaputer that the pen is at a valid location. You may vish to include something like this, or change the code so that you press a key when you want a reading taken.

Lastly, note that you'!! stay fooping in the machine code if the pen never sees any light, so if you vant to BREAK out of the program, make sure that the pen is pointed at the<br>screen, or you'il be ionored.

I've found this little project to be quite fun. I'd be interested in hearing of your improvements or probleas, and vill help out in whatever vay I can. Radio Shack does carry an infrared phototransistor, if anyone tries it, fet us know how it does.

The simplicity if the thing should make it particularly nice for club projects. Once ve show the softvare guys vhich end of the soldering iron to hold, they'!! be glad to go out and vhip up some dandy code to put this gadget through its paces. Until then, it's a nifty project for all you tinkerers, out there. Enjoy!

10 REM Light Pen Tester<br>20 BRIGHT 1: CLS 20 BRIGHT 1: CLS<br>30 IF STICK (2,1)=1 THEN BEEP<br>•@4,1<br>40 GO TO 30

Listing 1. To debug Light Pen

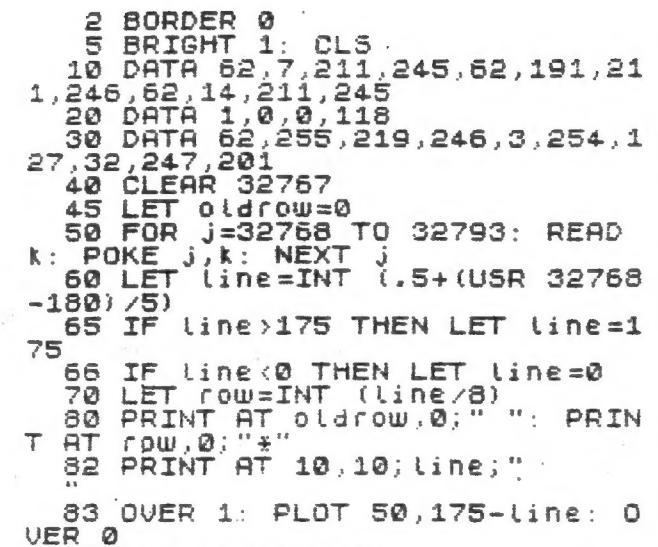

 $\rightarrow$  P-7  $\rightarrow$  P-7  $\frac{150}{100}$   $\frac{150}{100}$  $K \longrightarrow P-6$ <br> $P+6$   $P+6$   $P+6$ <br>BUTTOW BUTTOW  $\begin{array}{c} \omega_8 \\ \omega_8 \end{array}$  3  $\begin{array}{c} 3 \\ 2N \\ 2233A \end{array}$  $\longrightarrow$   $19/9$   $\longrightarrow$   $19/4$ Type 1 Type 2

FIGURE 1.<br>Both types of light pen!

Which will work best depends on the type of phototransistor You have to werk with

Listing 2. Light Pen Demo

8S LET oldraw=raw 98 GO TO 52

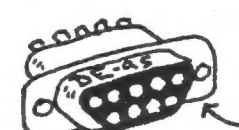

 $Stab$  with a  $q$  pin female D-Cennector, Tu furists, this is aDE-9S.  $Cut$  off the outer metal shell.

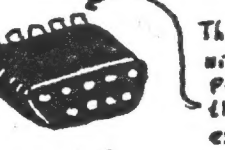

The plas tre insert will fitwreely inte the joystick fort- Selder u ives onto the back, and coat and extend the verre purt with epoxy.

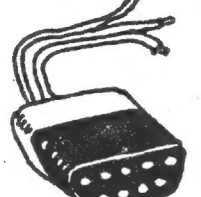

The Ffinished-connectorss

bow long enough that you and has the wires Fively atlaiched so that they wowd break of f.

 $-W.B. 8/15/86$ -

FIGURE Z. Making A Joystick Connector

### SYSTEM VARIABLES by Scott Eddy, SINCUS

Here is a program which you can eerge with one you have written and which will print out a-list of goodies such as how any bytes of basic, aachine code and free space you have, where the character set you are using is located, et cetera, This program is for the TS 2068 and uses about 2036 bytes.

**9400 CLS** 9410 50 SUB 9700 9620 STOP 9630 CLS 9640 60 SUB 9800 9650 60 TO 9990 9700 REM SysVars 9710 REM Borders 9715 PRINT S720 PRINT TAB 3;"CHANS": TAS {i;PEEK 23631+25SS\$PEEK 23632 9722 PRINT 9724 PRINT TAB 3: "PROG": TAB 11: PEEK 23635+256#PEEK 23636 9726 PRINT TAB 18;"Basic ";{PEEK 23&27+2568PEEK 23628)~-(PEEK 23635+256+PEEK 23636) 9728 PRINT TAB 3;"VARS";TAB I1;PEEK 23627+255#PEEK 23628 9730 PRINT 9732 PRINT TAB 33"E-LINE"; TAB 11;PEEK 23681+25G8PEEK 23642 9734 PRINT 9736 PRINT TAB 3;"WORKSP\*sTAB 11;PEEK 23649+2568PEEK 23650 9738 PRINT 9740 PRINT RAB 3;"STKBOT"; TAB 11;PEEK 23651+2568PEEK 23652 9742 PRINT 9744 PRINT TAB 3;"STKEND";TAB 11;PEEK 23653+2568PEEK 23654 9746 PRINT TAB 18; "Free ": FREE 9748 PRINT TAB 3;\*RAMNTOP\*; TAB 11;PEEK 23730+2548PEEK 2373! 9750 PRINT TAB 18;"Cade '"s{PEEK 23675+2563PEEK 23675)-(PEEK Z373042568PEEK 23731) -1 , 9752 PRINT TAB 3;"UDG";TAB 11;PEEK 23675+2563PEEK 23676 9754 PRINT 9756 PRINT TAB 3;"P-RAMNT"; TAB 1f;PEEK 23732+2568PEEK 23733 9760 RETURN 9800 REM SysVars2 9810 PRINT 9612 PRINT TAB 3:"CHARS ";PEEK 23606+2568PEEK 23607;TAB 18; "Byte { ";PEEK 23606 9814 PRINT TAB 18; "Byte 2 ";PEEK 23607 9815 PRINT 9816 PRINT TAB 3;"NEWPPC "sPEEK. 23618+2548PEEK 23619; TAB 18; "NSPPC ":PEEK 23620 9818 PRINT 9820 PRINT TAB 3; "PPC "LAST K "sPEEK 23540 9822 PRINT 9824 PRINT TAB 3;°E PPC "sPEEK 23623+2568PEEK 23626;TAB 18; "ERR NR ";PEEK 23610 "sPEEK 23621+2568PEEK 23622;TAB 183

9826 PRINT<br>
9829 PRINT TAB 3; CURCHL "; PEEK 23633+256#PEEK<br>
"BRE5 "; PEEK 23655<br>
9830 PRINT<br>
9832 PRINT TAB 3; "S TOP "; PEEK 23660+256#PEEK<br>
"DF SZ "; PEEK 23659<br>
9834 PRINT<br>
9836 PRINT TAB 3; "OLDPPC" ; PEEK 23662+256#P 9829 PRINT TAB 3: "CURCHL ": PEEK 23633+256#PEEK 23634: TAB 18: "SPEEK 23660+2568PEEK 23641;TAB 18; 9836 PRINT TAB 3: "OLDPPC ":PEEK 23662+256#PEEK 23663;TAB 18; "SPEEK 23S704+2568PEEK 23671;TAB 19; 9844 PRINT TAB 3: "ERR LN ": PEEK 23734+256\*PEEK 23735;TAB 18;

### RANDOM CHARACTERS | by Scott Eddy,. SINCUS

This one generates characters at random, and prints thea out at randos. ;

10 REM RandChrs 20 PRINT AT 10,10: "RandChrs" 30 PAUSE 150  $\mathcal{A} \in \mathbb{R}^{d \times d}$ 40 CLEAR 64000 50 LET  $z=0$ &0 FOR c=32 TO 127 70 LET v=63744+8%c 80 FOR 1=1 TO 8 90 IF 1=1 OR 1=8 THEN POKE v, 0: LET z=0; 60 TO 150 100 LET r=INT (RNDS32) 84 110 IF r=0 OR r=12 OR r=24 OR r=44 OR r=4B OR r=52 OR r=56 OF r=76 OR r=88 OR r=95 OR r=100 OR r=104 OR r=120 OR (z=1 AND (r=28 OR r=92 OR r=108 OR r=112 OR-r=i16 OR r=i24)) THEN 60 TO 100 een van die 12de eeu en 3de eeu van die 13de eeu en 3de eeu en 3de eeu en 3de eeu en 3de eeu en 3de eeu en<br>Gebeure 120 POKE v,r 130 LET  $z=0$ <br>140 IF r=28 OR r=92 OR r=108 OR r=112 OR r=116 OR r=124 THEN LET  $2 = 1$ . 150 LET vev+l 16¢ NEXT 1 "170 NEXT ¢ 200 POKE 23807, 249 210 FOR n=i TO 704 220 LET r=INT (RND\$96) +32 230 IF NOT (r=124 OR r=126) THEN PRINT CHRS r;: G0 TO 270 240 POKE 23607, 60 250 PRINT CHR\$ 32; 260 POKE 23607, 249 270 NEXT n

SrInnue wwe —- GEP/CCT 1986

# » jecretary's Notes:

We held meetings on July 16, and on August 20, both were at the Vestal Library, and started at 7pm. Attendance was 16 and 17 resmectively.

-Dues vere collected at the July meet. Charlie Koeth took over the magazine library fron Ed Tribe. Good luck in the upcoming school year Ed!

Gary Ennis, our vice president, started the aeeting vith a demo of Vufile. Handing out 3 x 5 cards, and having volunteers sort and select data, he compared the old card file systen to Vufile. The Yufile is available on both the 1000 and 2068 computers. While Vufile has been around since 1982-3, Gary felt that the pover and use of the progran had never been truly appreciated. With just two sorts-select and order, the user has the ability to pick out records by selecting data fields, and vith order can arrange thee alpha~nuserically. The speed of the operation vas appreciated by the card handlers when trying to sort alphabetically. Gary promised to continue the deno in August if there vere no questions. There vasn't, and in Augest he did. At the July demo, he used NY computer and MY 2046 printer to show the varices vays to print out different bits of data. Thanks to Stan's worrying, the printer paper wasn't used up.

~The August aeet vas quite busy, in fact desos ran from 7pa to nearly f0pn. A video tape nade by the Nilvaukee User Group of the Cincinnati Computerfest vas shown on the 9' screen while the meet went on. Anyone interested in borroving the VHS tage, contact Pau! Hill.

"Gary had his YuFile demo back, Dave Schoenvetter had 2 EPROM burner to show, I had TIMACHIRE to demo, and Wes had his fight pea to denostrate.

-Wes built a light pen that plugged in to the joystick port. He had written enough software to deno hov it could drav a vertical line on the screen.

-Gary went into Vefile, this time on HIS computer with a SIMCLAIR aicrodrive and composite color monitor. Speed and color-Wow! Gary talked about designing the overlay or forsat for setting up a file systen. How to design with sailing tabels in wind. He has had ouch expirience in using VeFile both in hobby and Susiness to generate lists and labels.

"Dave cranked up 2 1000 vith several beards hanging off it, and it was up and running, as quick as plegging it in. The whole burner program is in EPROM. He can do up to OK on a chip. He set it up to read the EPROM before, after. Kot quite understanding what he has, I let him describe in another news article. The possible development of boards with several chips on, may give the user access to 2 RDMs, 8 or so programs all menu selected when the 2068 is turned! I had a couple prograss, ome in BASIC and the sane in compiled sachine code. Both were graphic printouts of large letters spelling out the club's name. The compiled prograa wes 2 to 4 tines faster than the BASIC. Then I foaded ia TIMACHINE, and compiled FRACTORALS. The actual coagiling once I remembered the REM statezent took about {5 seconds, the FRACTORALS vere generated in 5 minutes instead of 1/2 hour! TIMACHINE data in the nevs and views section page t.

News, Nev, Views and Reviews\_\_

from At Computer Response, 69-8 Istand St. Keene, MH 03431, (603) 357-1800 Telex § 6502946407 Via NCI/WUIs As of August 15, 1986 prices on QL compater per quantity orders

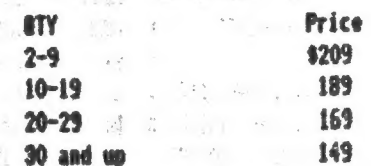

add 42 for using Visa or Mastercard.

WE-----—--—-68000 OL Computer KIT!---------------—--HEW

Price---~----\$139.00-----vrite or call for quantity prices! The Sinclair 69000 O& Kit iaciudes:

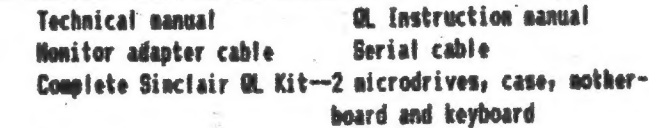

Hicrodrive cartridges Power supply

Here it is folks!! What you been waiting for; it is now cheaper than the 7X80 or 1X81 when they first cane out, can you believe these prices? If only cars would get cheaper as they got better like SINCLAIR computers did and stil! do.

WEUS, latest fron Ian Robertson, -vanta COC 5.25 full size 9% tpir 80 track BSQD disk drive ? Get one for \$39.95 or two for \$70, plus 10% for shipping, froa Central Sales Co., 314. Central Ave.» Buluth MM SS807-vorth it if your interface can handle quad drives(800K). MOTE: Tasvord 2/3 Utility " Qualitas", sold by Seven Stars Pub( U.K.) only vorks vith Epson R10 and compatiables vith quad-density graphics. Will not work with the huable NT-80s. For 2068 faas, "Foote Print Centronics Interface" from Foote Software, PO Box 14655, Gainsville, FL 22604-4655. Cost \$45.00, cable and softvare inc (letra Zprint -80) This plugs into the cartridge port and has an EPROM socket on beard. 1 use Doug Bevey's "Spectrum Enulator" 16K EPROM in this socket on board, and all vorkd ok, so far. Gives ne the ability to print in either the Spectrum or 2068 mode, and the Zebra software allows you to print a grey scale to about<br>a dozen different full sized, grinters. . Check, the Zebra a dozen different full sized printers. catalog for details.

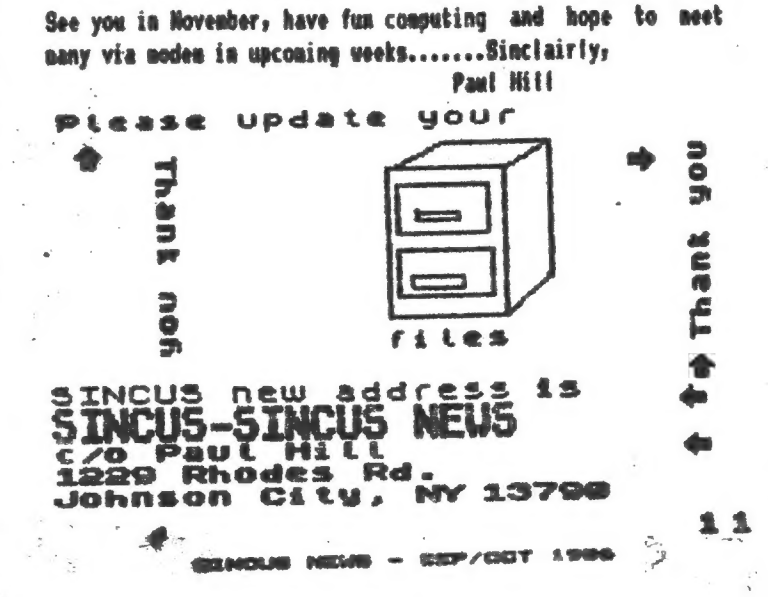

oan en e